# 岩手県職員採用試験・警察官採用試験 電子申請マニュアル

岩手県人事委員会事務局

### ○ 準備するもの

•プリンタ(申込書及び受験票の印刷に必要です。) ·コード表(下記URLで閲覧、ダウンロードできます。) <https://www2.pref.iwate.jp/~hp0741/annai/entry.html>

#### ○ 入力時の注意事項

- ・ 「電子申請・届出サービス」の画面を表示してから30分以上(申込書入力時は60分以上)何も操作 をしないと、自動的に接続が切断されます。 申込を中断する場合には、必ず申込画面下部「申込データの一次保存」ボタンをクリックし、申 込内容を保存するようにしてください。
- ・ 前の画面に戻る場合には、ブラウザの「戻る」ボタンではなく、画面の「戻る」ボタンを使用す るようにしてください。
- ブラウザの「戻る」ボタンを使用すると、動作に不具合が生じるおそれがあります。
- **車込内容を送信した後、<b>申込内容を訂正する必要が生じたときは、申込む試験の種類に応じ、下** 記の連絡先に連絡してください。

① 岩手県職員採用試験 ⇒ 岩手県人事委員会事務局総務・任用担当([TEL:019-629-6241](tel:019-629-6241))

② 岩手県警察官採用試験 ⇒ 岩手県警察本部警務部警務課採用係([TEL:019-653-0110](tel:019-653-0110))

**申込後、おおむね5日(土日・祝日を除く。)を経過しても受理通知メールが届かない場合は、** ト記の連絡先に必ず連絡してください。

※4月中の申込みについては、受理通知メールが5月8日(水)以降となることがあります。

・ 申込完了時にメールを自動送信します。迷惑メール対策等を行っている場合には、 「pref-iwate@apply.e-tumo.jp」からのメール受信が可能な設定に変更してください。

### ○ 手続きの流れ

- 1 利用者情報の登録 ※ 詳しくは、操作マニュアルのページ(<https://s-kantan.jp/help/PREFIT/>) を参照してください。
	- (1) 「電子申請・届出サービス[\(https://s-kantan.jp/pref-iwate-u/\)](https://s-kantan.com/pref-iwate-u/)」にアクセスし、「手続き申 込」→「手続き名」に試験種類を入力して検索してください。 (例:Ⅰ種試験→「1種試験」)
	- (2) 利用者登録は任意です。
		- ※ 複数の試験に申込みされる場合は、利用者登録しておくと、2回目以降の入力が簡単になります。
		- ※ 利用者登録をされた方は、利用者ID及びパスワードは、忘れないように保存してください。
	- (3) 利用者登録せずに申込む場合は、画面の指示に従い、メールアドレスを入力し、入力完了後送 信されるメールのURLから申込画面へ進んでください。なお、登録したメールアドレスの変更 はできませんので注意してください。

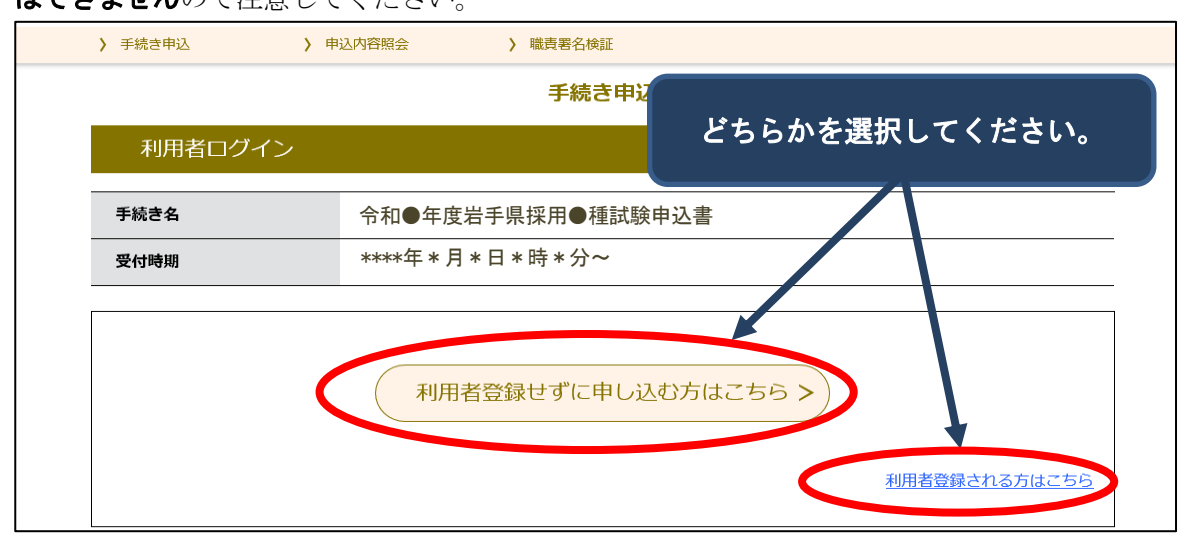

#### 2 申込~申込内容の送信

- (1) 申込書の様式に必要事項を入力します。入力が終わりましたら、「確認へ進む」をクリックして ください。
- (2) 申込確認画面が表示されます。申込内容に誤りがないか十分に確認のうえ、誤りがなければ「申 込む」をクリックしてください。

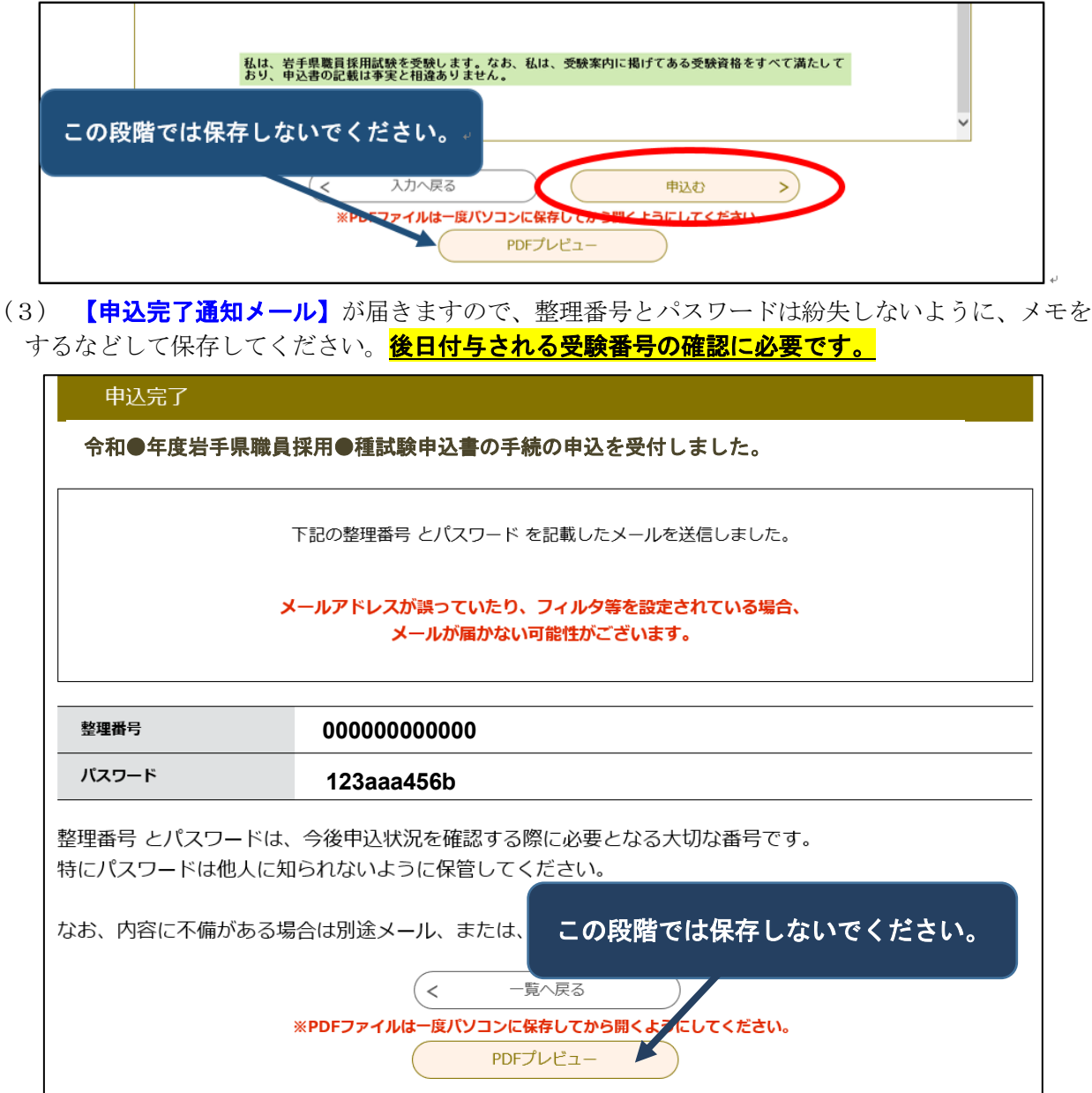

- (4) 送信した申込内容について、岩手県人事委員会事務局で審査を行います。審査終了後、連絡先 として登録されたメールアドレスに、**「受理通知メール」**を送付します。申込を行った日から**お** おむね5日(土日、祝日を除く)を経過しても受理通知が届かない場合は、岩手県人事委員会事 務局まで連絡してください。 ※4月中の申込みについては、受理通知メールが5月8日(水)以降となることがあります。 ※警察官採用試験に申込む方は、「岩手県人事委員会事務局」を「岩手県警察本部」と読み替えて ください。
- 3 申込書・受験票の準備
	- (1) 申込期間終了後2週間程度で、岩手県人事委員会事務局で受験番号を付与し、「受験票作成完 了通知メール」を送付します。
	- (2) 「受験票作成完了通知メール」を受信したら、「電子申請·届出サービス」内の「申込内容照 会」から整理番号とパスワードを入力して「照会する」をクリックしてください。

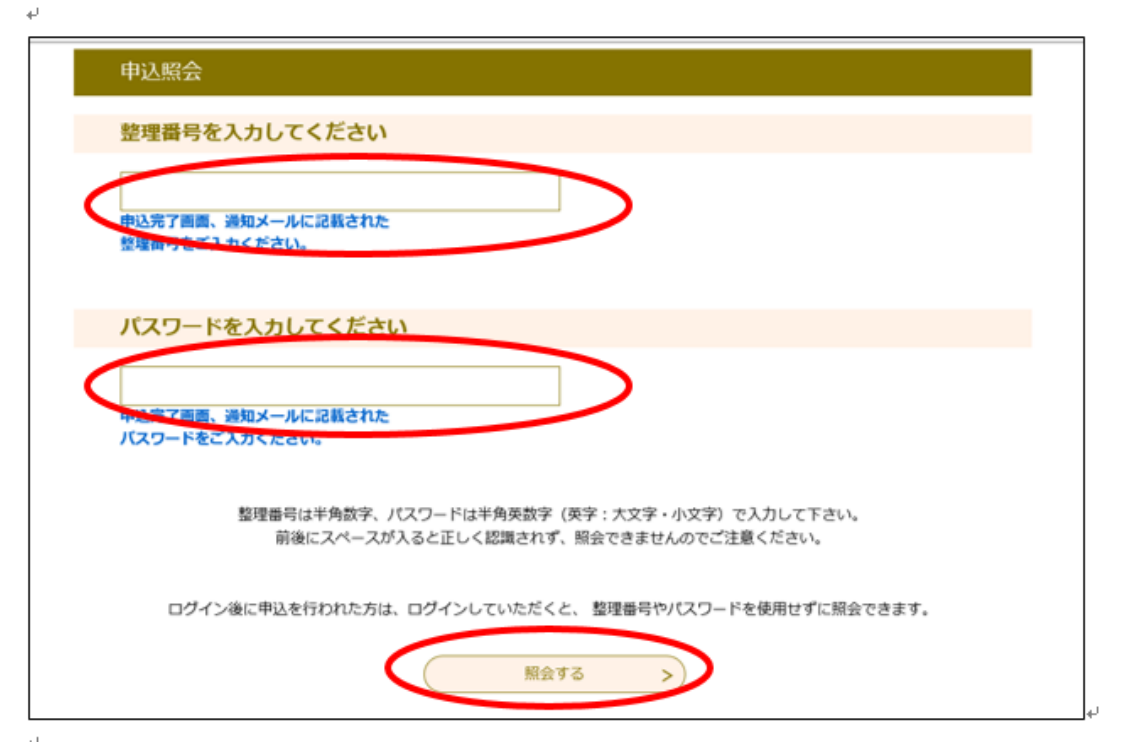

(3)「返信添付ファイル」に受験番号を付した申込書及び受験票がアップロードされていますので、 ダウンロードしてください。

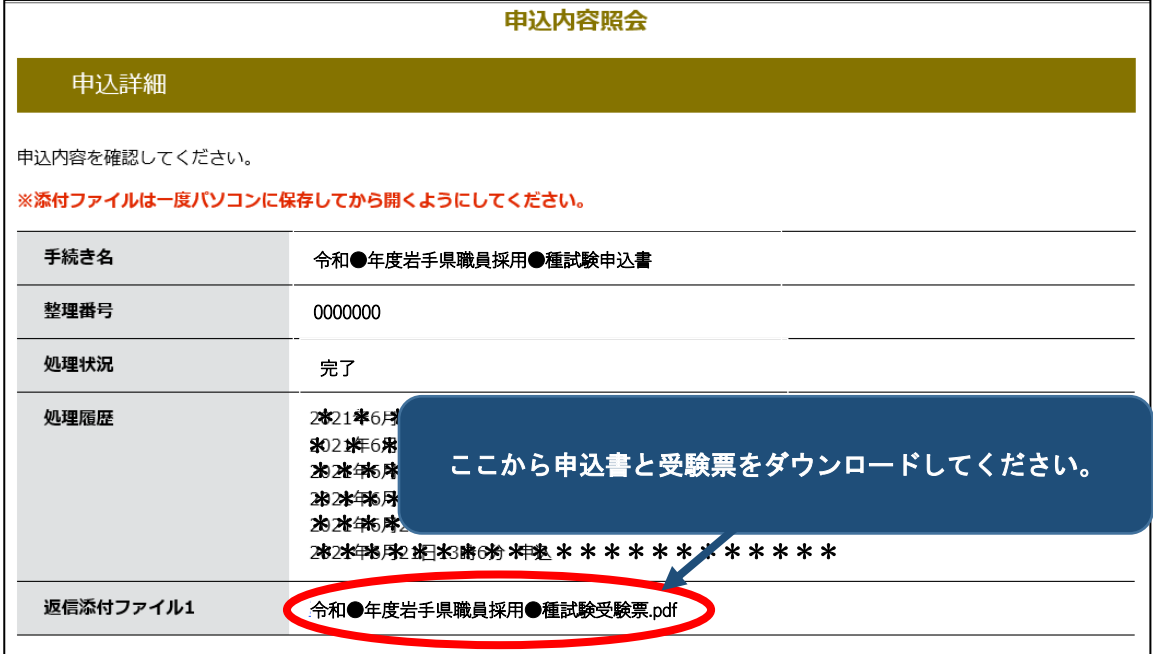

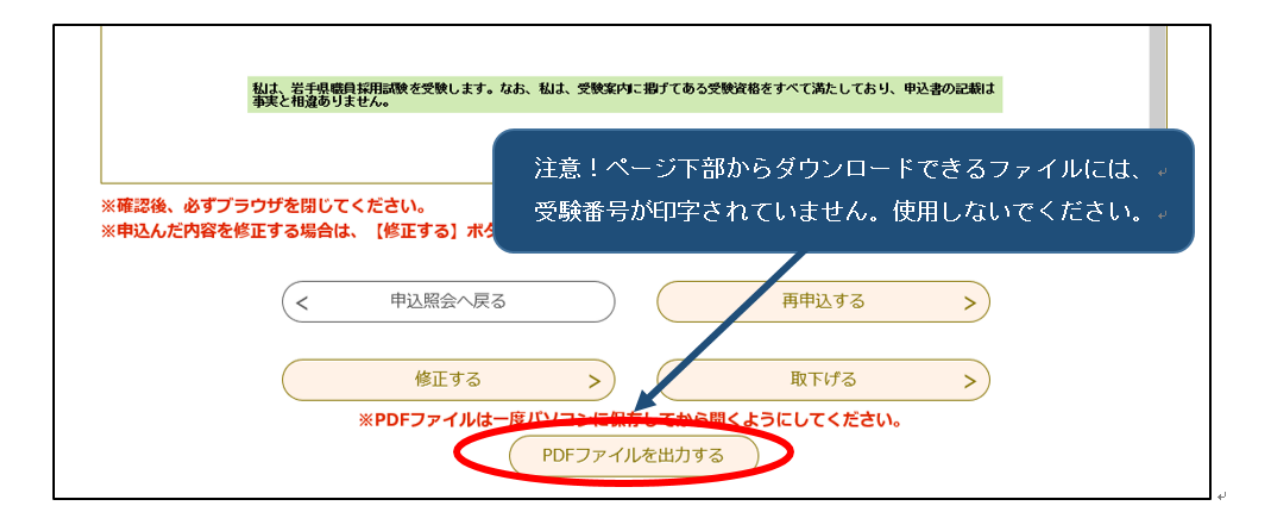

- (4) パソコンに保存したPDFファイルを開き、A4の用紙に申込書と受験票を印刷します。
- (5) 以下のとおり申込書及び受験票の準備をしてください。なお、記入が必要な欄は、全て黒の ボールペンで記入するようにしてください。
	- ① 同じ写真(申込前3か月以内に撮影した肩から上・脱帽・正面向で縦4.5cm×横3.5cm(裏面 に氏名を記入すること))を2枚用意し、申込書及び受験票にそれぞれ1枚ずつ貼る。
	- ② 署名記入欄(申込書下段)に、印刷した日と氏名を記入する。
	- ③ 受験票を切り取り線に沿って用紙から切り離す。
	- ※ 「申込書・受験票の準備方法」も併せて参照してください。
- (6) (5)で準備をした申込書及び受験票は、第1次試験日に必ず両方を持参してください。

### 〇 申込書・受験票の準備方法

 注:申込書と受験票は、必ず「受験票作成完了通知メール」到着後に印刷してください。 ÷ それより前に印刷したものには、受験番号が付与されていません。

### 1 申込書

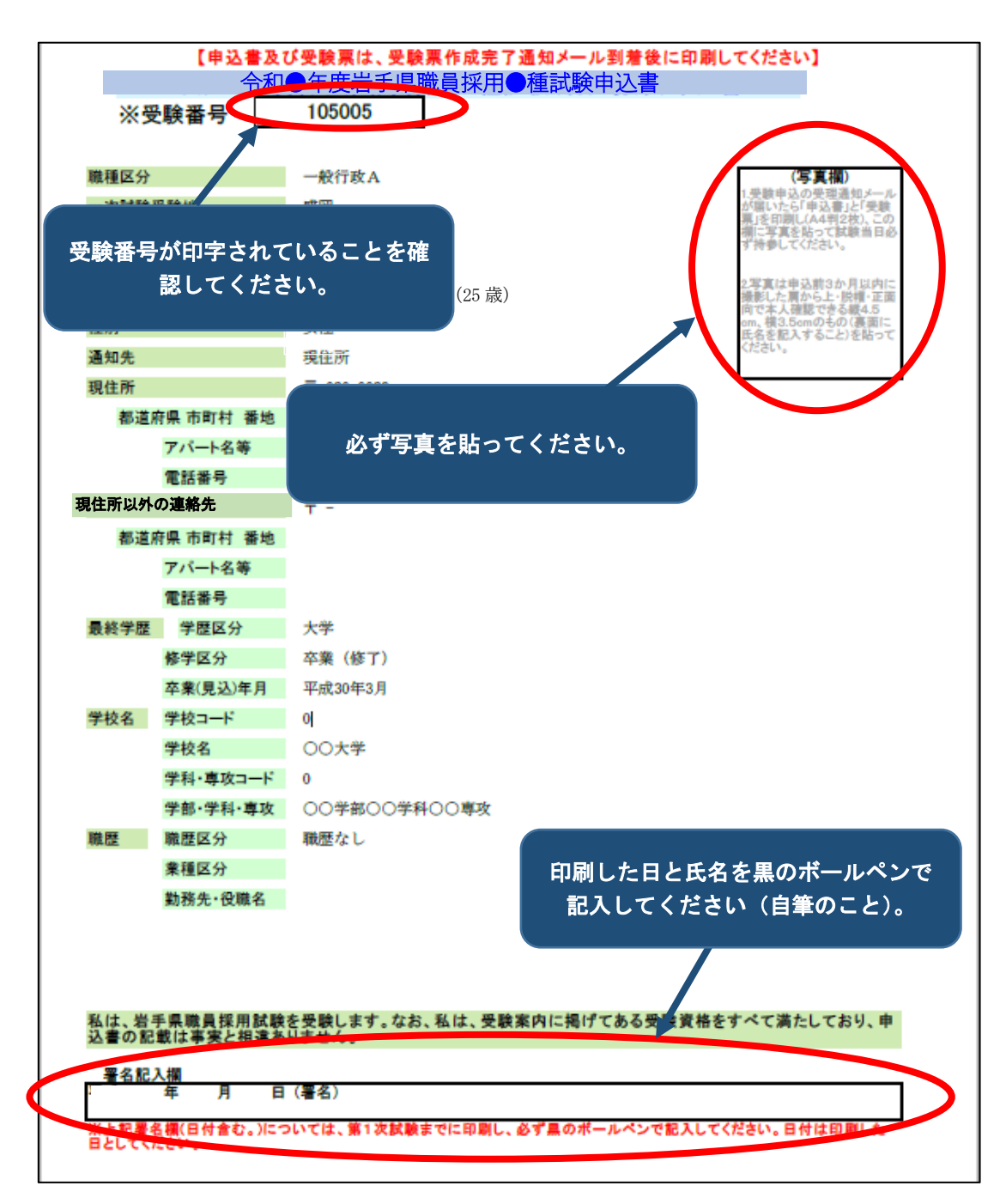

### 2 受験票

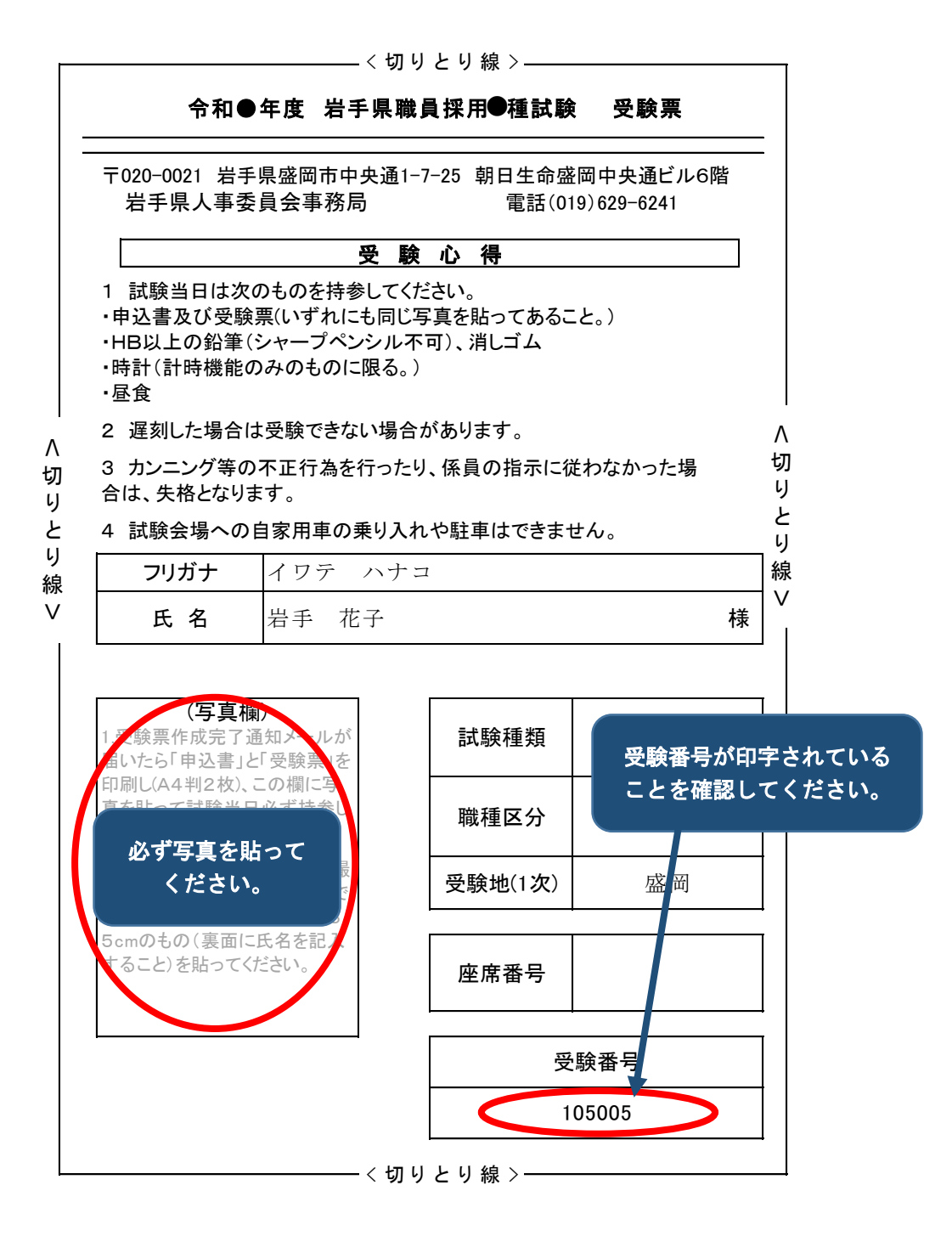

【問い合わせ先】 岩手県人事委員会事務局職員課任用担当 TEL:019-629-6241 E-mail:DD0002@pref.iwate.jp

## 【電子申請による受験申込みの流れ】

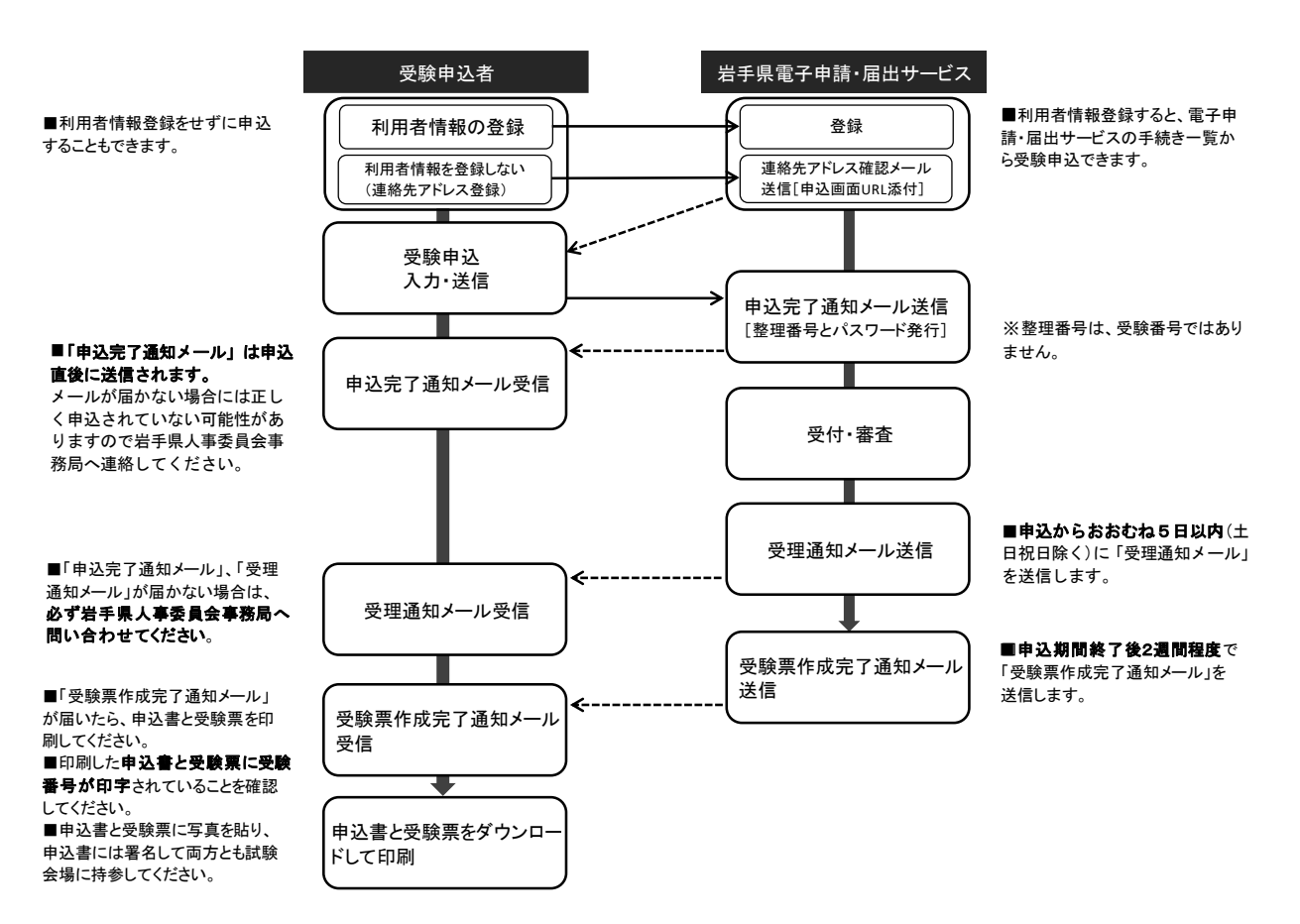